# **CodeTwo Office 365 Migration Crack Download 2022**

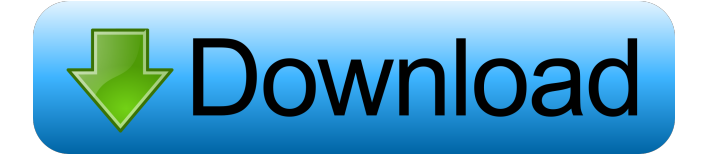

### **CodeTwo Office 365 Migration Crack With Keygen For Windows**

CodeTwo Office 365 Migration Crack Mac is an easy-to-use and highly reliable application meant to make it easy for you to migrate your Gmail/Google Apps mailbox to Office 365. Using CodeTwo Office 365 Migration, what seem to be a complicated task becomes easy, thanks to the user-friendly wizards meant to guide you through all the required configuration steps. What is it about? CodeTwo Office 365 Migration facilitates mailbox transfer from Exchange Server, Gmail or Google Apps to Office 365. With its help, what seem to be a complicated task becomes easy, thanks to the userfriendly wizards meant to guide you through all the required configuration steps. Better than Office 365's native migration tools Aiming to overcome the performance of the native migration tools provided by Office 365, this application offers a friendly and intuitive GUI, rather than having to work with Powershell commands. Other advantages include the integrated scheduler, task pausing options, file logging and the list does not end here. Google Apps for Business users can also switch to Office 365 with ease. Furthermore, the application also supports free Gmail accounts, which is quite useful considering that Google and Microsoft do not currently offer a native migration method. Easy and fast server configuration You are prompted to configure your Exchange or Google account and the target server connection upon software launch. Thanks to the integrated wizards, everything should run smoothly, provided you follow the instructions you are provided with. The built-in scheduler allows for periodical data transfers without user intervention. The application can migrate multiple mailboxes simultaneously to reduce the transfer time. Effortlessly migrate your mailbox CodeTwo Office 365 Migration is compatible with any version of Microsoft Exchange Server, including 2003, 2007, 2010 or 2013, allowing you to transfer anything from e-mail messages, contacts, calendar entries, archives, drafts, junk mail, tasks and so on, without altering the folder structure. It makes it easy for you to migrate the content of your Exchange or Google mailbox to Office 365 without going through complicated configurations. Trying to keep things as simple as possible, it can perform all tasks with minimum user interaction. What is it about? CodeTwo Office 365 Migration facilitates mailbox transfer from Exchange Server, Gmail or Google Apps to Office 365. With its help, what seem to be a complicated task becomes easy, thanks to the user-friendly wizards meant to guide you through all the required configuration steps. Better than Office 365's native migration

#### **CodeTwo Office 365 Migration Crack + Download (2022)**

With Office 365 Migration you can migrate your Exchange mailbox to Office 365 mailboxes easily, using the following methods: You can create a OneDrive folder for the location of your mailbox, you can configure the account associated with the Exchange mailbox and choose the Office 365 account and type in the information required for your mailbox to be synchronized. You can generate the required authentication token with the Token Generator and then copy the code to your Office 365 account by clicking on the copy button and use the provided authentication code in your Office 365 account. You can select the mailbox, download the Office 365 API (using the API Version Explorer tool), authenticate using the authentication code you have previously copied and configure the Mailbox. You can upload the content of your mailbox (migrating the e-mail messages, contacts, calendar events, archives, drafts, junk mail, tasks and so on) and download the

content of your mailbox (migrating the new e-mail messages, contacts, calendar events, archives, drafts, junk mail, tasks and so on). You can generate authentication code to sync with your Exchange mailbox, it works using the Token Generator tool. You can copy the authentication code to your Office 365 account and import the mailbox from Exchange. You can also download the API Version Explorer tool and use the API Version number to configure your mailbox. You can generate the authentication code to synchronize your mailbox with Office 365 and copy the code to your Office 365 account to import the mailbox. You can generate authentication code to import and export your mailbox from Office 365 and copy the code to your Exchange mailbox and use it to import the mailbox. You can generate the authentication code to import and export your Exchange mailbox to Office 365.Q: Search data for a specified list of strings - Pandas I have data in a Pandas dataframe in this format: id 77a5ca646e

## **CodeTwo Office 365 Migration Crack+ Torrent (Final 2022)**

CodeTwo Office 365 Migration is a powerful and user-friendly application to migrate your Exchange or Gmail mailbox to Office 365. It allows you to migrate your mailboxes to the cloud, while making a backup copy of all your files and archives. This... 1. Create AutoEmail with DB and CRON job, and send it out as auto notification. 2. This program can also send email notification with attachment such as PDF and XLS files 3. Allow user to set their own SMTP Server. 4. Update some bugs such as: - Access SMTP Server not supported correctly. - Time Zone not applied when SMTP server change. - Crontab not applied in Windows. WordShield is designed to help you hide and protect your confidential information, e-mail passwords, credit cards, telephone numbers, and other personal and confidential data from online predators. Prevent your personal data from being stolen online and limit the amount of viruses and worms and other harmful contents that can harm your computer. Linux Team and Email Password Recovery helps you get back your lost Linux and Linux \*nix team & Linux or Linux \*nix administrator accounts with their corresponding email accounts. It will display detailed information about your lost accounts and their corresponding email addresses. If you lose your mails or files in hard disk due to system crash, virus attack or any other reasons, Kernelmail Search can help you to find them quickly. You can search files by several criteria, such as size, modified time, changed time, type of file and extension. Mail Scanner is a powerful and easy to use application designed to scan an e-mail account for viruses, spams and other harmful messages. You can filter your email as well as you can save these messages, in your hard disk or on your local computer or in your web server. Find any email address or email account for any mail server in just a few clicks. In addition, it can search if an email is existing or not. With the help of this program you can easily recover your email accounts and find out emails which are deleted from an email account. You can even find emails which are not deleted but you are unable to access them. If you don't want to waste your time and want your contacts to get this awesome link as soon as possible, then you should use our SMTP Email Auto Responder application. It will send you emails with the given link in your email so that your friends and colleagues can check your status instantly

#### **What's New in the CodeTwo Office 365 Migration?**

If you have a problem migrating from or to Google Apps and the following error appears: ""Unable to connect to the mail server"", you may find some solutions in this article. Make sure to read through the instructions thoroughly and follow every step of the way to ensure the success of the process. If you are receiving an error when attempting to import into your Office 365 mailbox stating: "The Identity of the target server is not supported, a timeout has occurred, or the account is no longer active" and you are using the migration tools provided by Office 365, try the following steps to resolve the issue: Check to ensure that the identities of the target account and email address are correct. Ensure the server settings in the target Office 365 account are correct. Do you see this error message in the event viewer of Office 365 after the migration process has completed? You can fix the issue by following these simple steps: Click the ellipsis (...) button, select'manage advanced settings', and click 'Change'. On the 'Configure advanced settings' page, deselect the 'Device offline settings' and 'Notifications settings' checkboxes. After that, save your changes and try again. We hope that this quick help will be a good starting point for you to resolve the issue. To make it easier to integrate Google Apps with Office 365, Microsoft has introduced the new version of Office 365 Migration tool for Microsoft Office 365 called CodeTwo Apps Migration. It allows users to migrate their data from one set of Office 365 services to another. In this article we are going to discuss about How to migrate data from Google Apps to Office 365. The process of migration usually requires a user to import the data from a Gmail account to a local computer. This process can be time-consuming and difficult. Not only that you have to be careful about the content of your data and the settings of your Google account. The migrated data can be lost if you choose not to follow the instructions properly. With the CodeTwo App Migration you can avoid all these problems and maintain the original content of your data in your Office 365 account. The steps are quite simple and easy to follow. Sign in to your Google Apps account and install the software. Then click the big yellow icon (...) that appears on the top right corner of your Google Apps mailbox. Select 'export' and select 'export as zip' file. Copy this file to your local computer. The whole process will take you a couple of minutes. On your local computer, rename this file to gapps.zip and upload the file to your Google Apps account. On your local computer, choose the file you uploaded and click on the 'Upload' button. After the transfer is completed, you will find the file on the 'Downloads

### **System Requirements:**

Operating System: Windows 10 (64bit) Windows 10 (64bit) Processor: Intel Core i3/i5/i7 Intel Core i3/i5/i7 Memory: 4GB 4GB Hard Disk: 16 GB 16 GB Graphics: NVIDIA GT 750 / ATI RX 480 or better Other: At least 1280x1024 resolution Recommended: Windows 10 (64bit) Processor: Intel Core i7 Intel Core i7

Related links:

<https://cambodiaonlinemarket.com/wp-content/uploads/2022/06/jaydam-1.pdf>

[https://medkonnet.com/upload/files/2022/06/7uvNdX26WKXwdULMprRU\\_06\\_7b62831f327a791f0a3260a6e29f8119\\_fil](https://medkonnet.com/upload/files/2022/06/7uvNdX26WKXwdULMprRU_06_7b62831f327a791f0a3260a6e29f8119_file.pdf) [e.pdf](https://medkonnet.com/upload/files/2022/06/7uvNdX26WKXwdULMprRU_06_7b62831f327a791f0a3260a6e29f8119_file.pdf)

<https://staging.sonicscoop.com/advert/miaouirc-license-key-full-free/>

<https://deccan-dental.com/wp-content/uploads/futucomp.pdf>

<https://over-the-blues.com/advert/nokia-test-pattern-generator-crack-free-latest/>

[http://bookmanufacturers.org/wp-content/uploads/2022/06/Free\\_MP4\\_to\\_MP3\\_Converter.pdf](http://bookmanufacturers.org/wp-content/uploads/2022/06/Free_MP4_to_MP3_Converter.pdf)

<https://theknotwork.com/wp-content/uploads/2022/06/biandei.pdf>

[https://morda.eu/upload/files/2022/06/Pp92xbUu3HcfBrVaXs8P\\_06\\_8db0f07fe42ca1105aa704301dc7b3b0\\_file.pdf](https://morda.eu/upload/files/2022/06/Pp92xbUu3HcfBrVaXs8P_06_8db0f07fe42ca1105aa704301dc7b3b0_file.pdf) <https://www.raven-guard.info/transscriber-crack/>

http://chat.xumk.cn/upload/files/2022/06/Cvh6hH5yOf32O7wisLIz\_06\_aa386c646941a281c491271ecc814b7d\_file.pdf